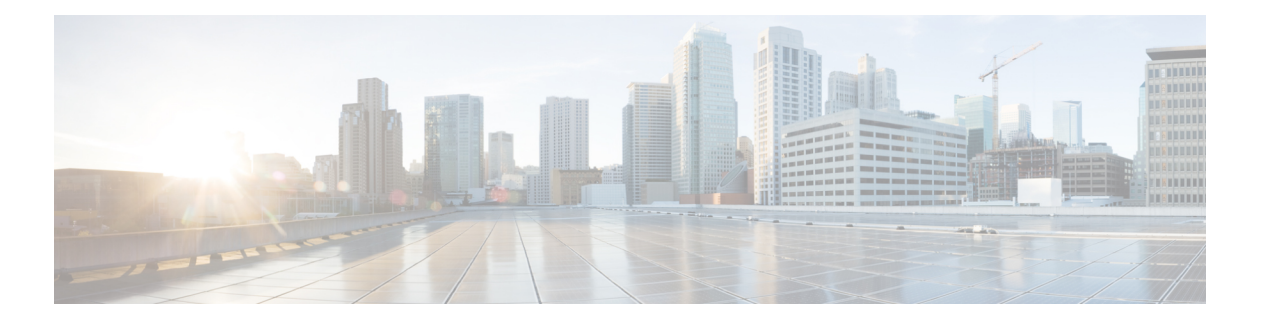

# 汎用 **API**

汎用設定のクエリには、クエリ文字列の一部として **configure** リソース名が含まれます。設定 情報の取得(GET)と、設定データの変更(POST、DELETE)を実行できます。

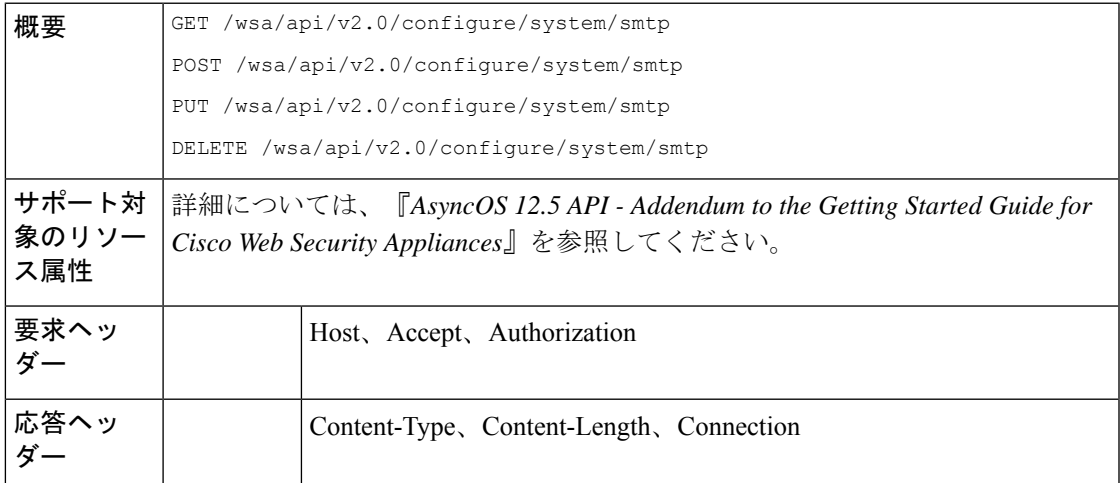

この章は、次の項で構成されています。

- SMTP [リレーホストの詳細の取得](#page-0-0) (1 ページ)
- 新しい SMTP [リレーホストの追加](#page-1-0) (2ページ)
- SMTP [リレーホストの詳細の変更](#page-2-0) (3 ページ)
- 複数の SMTP [リレーホストの削除](#page-3-0) (4 ページ)
- •すべての SMTP [リレーホストの削除](#page-4-0) (5ページ)
- ユーザ [ロールにアクセス可能な](#page-4-1) API の取得 (5 ページ)

# <span id="page-0-0"></span>**SMTP** リレーホストの詳細の取得

### サンプル リクエスト

GET /wsa/api/v2.0/configure/system/smtp HTTP/1.1 Content-Type: application/json Authorization: Basic YWRtaW46aXJvbnBvcnQ=

```
User-Agent: PostmanRuntime/7.24.1
Accept: */*
Cache-Control: no-cache
Postman-Token: 4dd1c428-a4b7-4df9-94d7-7e29e4e0dd2d
Host: 10.8.159.34:6080
Accept-Encoding: gzip, deflate, br
Connection: keep-alive
```

```
HTTP/1.1 200 OK
Date: Tue, 12 May 2020 06:10:34 GMT
Content-type: application/json
Content-Length: 129
Connection: close
Access-Control-Allow-Origin: *
Access-Control-Allow-Headers: content-type, jwttoken, mid, h, email
Access-Control-Allow-Credentials: true
Access-Control-Allow-Methods: GET, POST, DELETE, PUT, OPTIONS
Access-Control-Expose-Headers: Content-Disposition, jwtToken
```
{"res\_data": {"routing\_table": "Management", "relay\_hosts": []}, "res\_message": "Data received successfully.", "res\_code": "200"}

### <span id="page-1-0"></span>新しい **SMTP** リレーホストの追加

### サンプル リクエスト

```
POST /wsa/api/v2.0/configure/system/smtp
HTTP/1.1
Content-Type: application/json
Authorization: Basic YWRtaW46aXJvbnBvcnQ=
User-Agent: PostmanRuntime/7.24.1
Accept: */*
Cache-Control: no-cache
Postman-Token: 30ad35bc-253d-4787-8e18-4cdfa3ff3d1f
Host: 10.8.159.34:6080
Accept-Encoding: gzip, deflate, br
Connection: keep-alive
Content-Length: 549
{
    "routing_table": "management",
    "relay_hosts": [
        {
            "host": "191.10.55.255"
        },
        {
            "host": "10.10.55.8",
            "port": "3"
        },
        {
            "host": "google1.com",
            "port": "13"
        },
        {
            "host": "ggtalk.com",
            "port": "11"
        },
        {
            "host": "google.com",
```

```
"port": "35"
    },
     {
        "host": "google.com",
        "port": "37"
    }
]
```
}

```
HTTP/1.1 200 OK
Date: Tue, 12 May 2020 07:08:30 GMT
Content-type: application/json
Content-Length: 215
Connection: close
Access-Control-Allow-Origin: *
Access-Control-Allow-Headers: content-type, jwttoken, mid, h, email
Access-Control-Allow-Credentials: true
Access-Control-Allow-Methods: GET, POST, DELETE, PUT, OPTIONS
Access-Control-Expose-Headers: Content-Disposition, jwtToken
```
{"res\_data": {"add\_failure": [], "add\_success": ["10.10.55.8:3", "191.10.55.255:25", "ggtalk.com:11", "google1.com:13", "google.com:37", "google.com:35"]}, "res message": "Success:6, Failure: 0.", "res code": "201"}

# <span id="page-2-0"></span>**SMTP** リレーホストの詳細の変更

### サンプル リクエスト

{

```
PUT /wsa/api/v2.0/configure/system/smtp
HTTP/1.1
Content-Type: application/json
Authorization: Basic YWRtaW46aXJvbnBvcnQ=
User-Agent: PostmanRuntime/7.24.1
Accept: */*
Cache-Control: no-cache
Postman-Token: 8c18cbba-8ff3-4993-a5f3-5562fd854fde
Host: 10.8.159.34:6080
Accept-Encoding: gzip, deflate, br
Connection: keep-alive
Content-Length: 537
```

```
"routing_table": "management",
"relay hosts": [
    {
        "old_host": "google.com",
        "old_port": "35",
        "new host": "google.com",
        "new_port":"37"
   },
    {
        "old_host": "ggtalk.com",
        "old_port": "11",
        "new_host": "10.10.194.12",
        "new_port": "23"
    },
    {
        "old_host": "10.10.194.12",
        "old_port": "28",
        "new_host": "10.10.194.12",
```

```
"new port": "27"
        }
   ]
}
```

```
HTTP/1.1 200 OK
Date: Tue, 12 May 2020 07:09:47 GMT
Content-type: application/json
Content-Length: 450
Connection: close
Access-Control-Allow-Origin: *
Access-Control-Allow-Headers: content-type, jwttoken, mid, h, email
Access-Control-Allow-Credentials: true
Access-Control-Allow-Methods: GET, POST, DELETE, PUT, OPTIONS
Access-Control-Expose-Headers: Content-Disposition, jwtToken
```

```
{"res_data": {"update_success": [{"relay_host_old": "ggtalk.com:11",
"relay_host_new": "10.10.194.12:23"}], "update_failure": [{"relay_host_old":
"google.com:35", "relay_host_new": "google.com:37", "err_message":
"Given new host or port is already exist."}, {"relay host old":
"10.10.194.12:28", "relay_host_new": "10.10.194.12:27", "err_message":
"Given old host or port is not found."}]}, "res message": "Success:1,
Failure: 2.", "res_code": "201"}
```
### <span id="page-3-0"></span>複数の **SMTP** リレーホストの削除

### サンプル リクエスト

```
DELETE /wsa/api/v2.0/configure/system/smtp
HTTP/1.1
Content-Type: application/json
Authorization: Basic YWRtaW46aXJvbnBvcnQ=
User-Agent: PostmanRuntime/7.24.1
Accept: */*
Cache-Control: no-cache
Postman-Token: 282c385c-1804-4cd7-be25-5b62a923e175
Host: 10.8.159.34:6080
Accept-Encoding: gzip, deflate, br
Connection: keep-alive
Content-Length: 132
```

```
[
    {
        "host": "10.10.194.12",
        "port": "23"
    },
    {
        "host": "google.com",
         "port": "37"
    }
]
```
### サンプル応答

```
HTTP/1.1 200 OK
Date: Tue, 12 May 2020 07:14:00 GMT
Content-type: application/json
Content-Length: 150
Connection: close
Access-Control-Allow-Origin: *
```
Access-Control-Allow-Headers: content-type, jwttoken, mid, h, email Access-Control-Allow-Credentials: true Access-Control-Allow-Methods: GET, POST, DELETE, PUT, OPTIONS Access-Control-Expose-Headers: Content-Disposition, jwtToken

```
{"res_data": {"delete_success": ["10.10.194.12:23", "google.com:37"],
"delete failure": []}, "res message": "Success:2,
Failure:0", "res_code": "20\overline{0}"}
```
### <span id="page-4-0"></span>すべての **SMTP** リレーホストの削除

### サンプル リクエスト

```
DELETE /wsa/api/v2.0/configure/system/smtp HTTP/1.1
Content-Type: application/json
Authorization: Basic YWRtaW46aXJvbnBvcnQ=
User-Agent: PostmanRuntime/7.24.1
Accept: */*
Cache-Control: no-cache
Postman-Token: c1514e19-b401-499d-9b29-47ada4f6981e
Host: 10.8.159.34:6080
Accept-Encoding: gzip, deflate, br
Connection: keep-alive
Content-Length: 22
```

```
{
 "delete_all":true
}
```
### サンプル応答

```
HTTP/1.1 200 OK
Date: Tue, 12 May 2020 07:35:12 GMT
Content-type: application/json
Content-Length: 68
Connection: close
Access-Control-Allow-Origin: *
Access-Control-Allow-Headers: content-type, jwttoken, mid, h, email
Access-Control-Allow-Credentials: true
Access-Control-Allow-Methods: GET, POST, DELETE, PUT, OPTIONS
Access-Control-Expose-Headers: Content-Disposition, jwtToken
```
{"res message": "Successfully deleted all hosts", "res code": "200"}

# <span id="page-4-1"></span>ユーザ ロールにアクセス可能な **API** の取得

現在ログイン中のユーザが利用可能な API のリストを取得することができます。

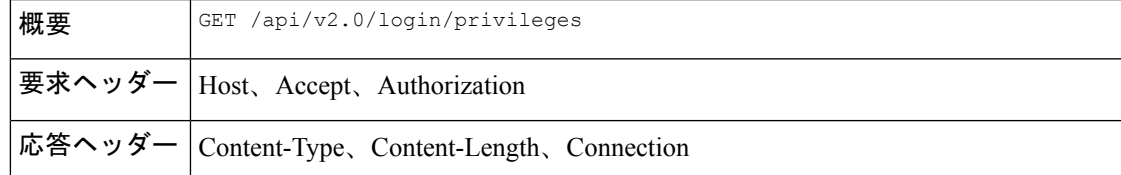

#### サンプル リクエスト

GET /wsa/api/v2.0/login/privileges HTTP/1.1 cache-control: no-cache

```
Postman-Token: 0cd8d318-e29b-40e0-bdc8-473f09cbd2b2
Authorization: Basic YWRtaW46aXJvbnBvcnQ=
User-Agent: PostmanRuntime/7.6.0
Accept: */*
Host: pod1224-wsa04.ibwsa.sgg.cisco.com:6080
accept-encoding: gzip, deflate
Connection: keep-alive
```

```
HTTP/1.1 200 OK
Date: Sat, 11 Apr 2020 07:35:16 GMT
Content-type: application/json
Content-Length: 2342
Connection: close
Access-Control-Allow-Origin: *
Access-Control-Allow-Headers: content-type, jwttoken, mid, h, email
Access-Control-Allow-Credentials: true
Access-Control-Allow-Methods: GET, POST, DELETE, PUT, OPTIONS
Access-Control-Expose-Headers: Content-Disposition, jwtToken
{"data": ["w_preferences_preferences", "w_config_user_dashboard", "w_config_cpu_threshold",
"w_config_memory_threshold", "config_detail", "w_reporting_web_webcat_detail",
"w_reporting_web_ytcat_detail", "w_reporting_domains", "w_reporting_web_user_detail",
"w reporting web application type detail", "w reporting web malware category",
"w_reporting_web_user_by_traffic_monitor", "w_reporting_web_amp_detail_by_filename",
"w_reporting_web_wbrs_score_detail",
"w reporting web malware name malware category detail",
"w_reporting_web_application_name_application_type_detail", "w_reporting_web_port_detail",
"w_reporting_web_host_by_traffic_monitor", "w_reporting_web_amp_summary",
"w reporting web amp detail summary", "w reporting web amp file analysis by filename",
"w_reporting_web_wbrs_threat_type_detail", "w_reporting_users_by_app_type",
"w_reporting_web_socks_destinations", "w_reporting_web_user_application_detail",
"w reporting web socks users", "w reporting users by category",
"w_reporting_web_services_summary",
"w reporting web application type application name detail",
"w_reporting_web_user_webcat_detail",
"w_reporting_web_user_amp_detail",
"w reporting web user malware name malware category detail",
"w reporting policy by user", "w reporting web malware category malware name detail",
"w_reporting_web_users_by_sha_detail",
"w_reporting_web_malware_category_malware_name_user_detail",
"w_reporting_web_filenames_by_sha", "w_reporting_web_amp_reputation_update",
"w_reporting_users_by_app", "w_reporting_web_application_name_detail",
"w reporting web application name application behavior detail",
"w_reporting_web_transaction",
"w_reporting_web_transaction_type", "w_reporting_web_cipher_detail_client",
"w_reporting_web_cipher_detail_server", "w_reporting_web_reporting_system",
"w_percent_cpu_utilized",
"w_percent_ram_utilized", "w_percent_disk_utilized", "w_system_uptime", "w_alerts",
"w_disk_usage",
"w_raid_status", "w_proxy_cpu_usage", "w_proxy_disk_io_util", "w_proxy_status",
"w_high_availbility",
"w_proxy_traffic_charateristics", "w_system_cpu_usage", "w_system_memory_usage",
"w_bandwidth",
"w_rps", "w_cpu_usage_by_function", "w_server_connection", "w_client_connection",
"w_bandwidth_count",
"w_rps_count", "w_decryption_count", "w_services", "w_web_tracking_web_transaction",
"ctr_token",
```

```
"ctr_client_info"]}
```